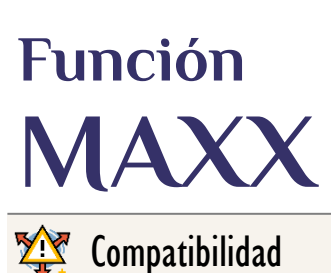

Microsoft Excel Excel  $\geq 2010$ 

★★★★★

Power BI Desktop  $PBI \geq Nov 2016$ 

★★★★★ SQL Analysis Services  $SSAS \geq 2012$ 

DIRECTQUERY: C.Calculadas Medidas  $\mathcal D$ ROW LEVEL SECURITY:

Int. Contexto

Contexto de Filtro Tiene en cuenta el contexto de filtro

★★★★★

Contexto de Fila Ignora contextos de filas previos Tiene en cuenta su contexto de fila

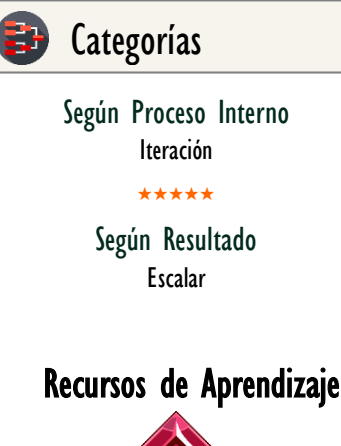

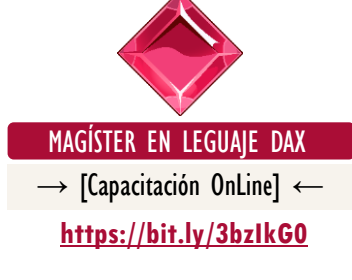

MAXX: Dragón Oscuro del Valor Superior

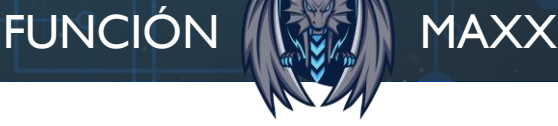

### **Descripción**

La función [MAXX](https://cartasdax.com/max/) retorna el valor más grande de todos los valores parciales que «salieron» como resultado de una expresión que se evalúa fila a fila en una tabla.

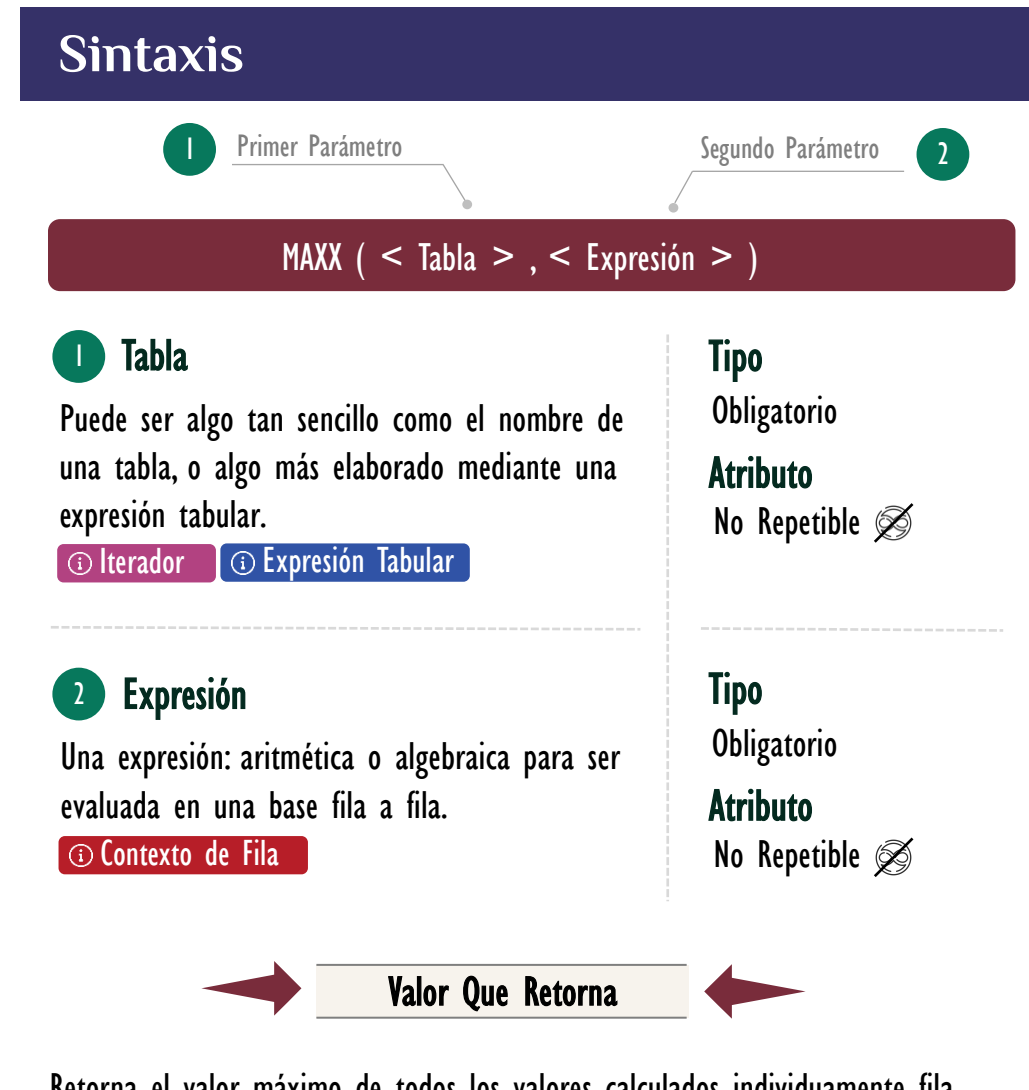

Retorna el valor máximo de todos los valores calculados individuamente fila por fila en la tabla, puede ser de cualquier tipo.

# **OBSERVACIONES**

I. El primer parámetro es versátil, puesto que, como primera posibilidad puede aceptar simplemente la llamada de una tabla en el modelo:

ValorVentaMáxima = MAXX ( Pedidos, Pedidos[Ingresos] ) 1. 2.

# FUNCIÓN **AVERAGEMENT MAXX**

# Colecciona Tus Diamantes DAX

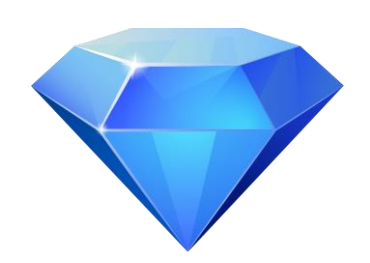

Los 7 énfasis en el Lenguaje DAX son capacitaciones online y 100% en vivo cada una de 8 horas totales, donde en [cada eslabón se dedica a profundizar](http://eladndepowerpivot.com/)  en un pilar del lenguaje DAX de forma real y única con gran apoyo de la metodología de infografías animadas.

Cada énfasis es representado con una gema o diamante de color distintivo que sirve de indicador de nivel de experticia de cada participante, estos son:

**Enfasis I:** Fundamentos y Contexto de Evaluación Énfasis II: CALCULATE y Modificación de Contexto Énfasis III: Cálculos de Inteligencia de Tiempo Énfasis IV: Contexto de Filtro y Jerarquías Énfasis V: Funciones Tabulares y Consultas Énfasis VI: Manejo de DAX Superior Énfasis VII: Relaciones Avanzadas en DAX

Como segunda posibilidad es licito indicar cosas más interesantes mediante expresiones tabulares.

• Ejemplo I - Expresión Tabular con [FILTER](https://cartasdax.com/filter)

Si necesitamos elaborar una expresión que devuelve el valor de la venta máxima, pero sin tener en cuenta fines de semana, podemos sostenernos en el hecho de que en el primer parámetro de **MAXX** podemos suministrar una tabla que ya está restringida sólo para los días de lunes a viernes, con la cual, la siguiente expresión, tendremos una opción:

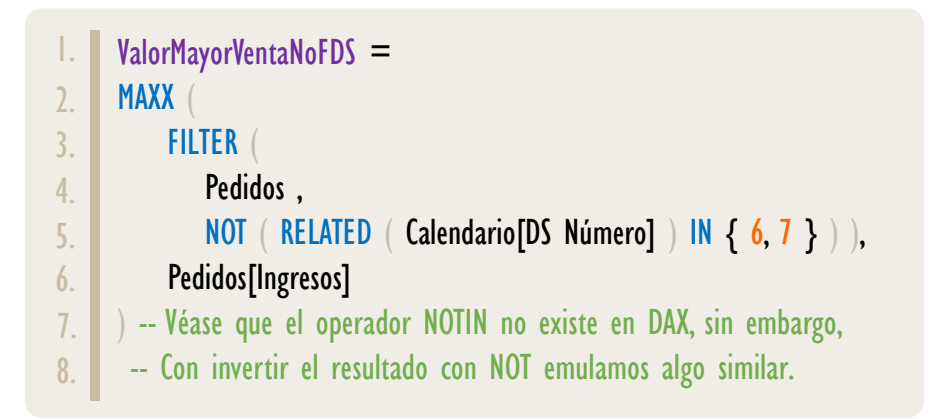

La expresión tabular del primer parámetro puede ser tan compleja como necesitemos.

• Ejemplo — Expresión Tabular con **SUMMARIZE** 

En ciertos cálculos es necesario mostrarlo agregado por un tamaño de grano más fino que el presentado por el reporte, un ejemplo especifico, exponer en un reporte para un año determinado a nivel de meses el valor del día con mayores ingresos. Una posible solución:

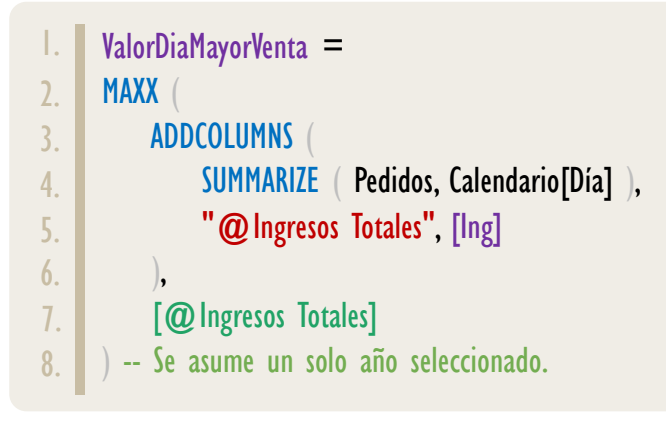

MAXX: Dragón Oscuro del Valor Superior

# FUNCIÓN **(KET)** MAXX

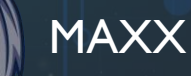

#### Otros Recursos de **Aprendizaje**

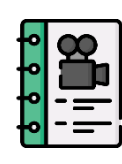

[El ADN de Power Pivot](http://eladndepowerpivot.com/cuadros-de-mando-con-power-bi/) Capítulo número 6  $\rightarrow$  [\[Visitar Libro\]](http://eladndepowerpivot.com/)  $\leftarrow$ 

El libro El ADN de Power Pivot es un manuscrito para estudiar los fundamentos y aspectos intermedios del lenguaje DAX, utilizando Excel y específicamente Power Pivot como herramienta cliente, para la creación de expresiones DAX cuyas soluciones se proyectan a través de tablas dinámicas, además, materializando tablas en la hoja de cálculo.

Es una primera guía para adentrarse en el mundo de DAX, sin embargo, si se requiere más información de la función TREATAS se debe optar por un vídeo curso como el [Máster en DAX y Power](http://eladndepowerpivot.com/master-en-dax-powerpivot-tomos/)  [Pivot](http://eladndepowerpivot.com/master-en-dax-powerpivot-tomos/) o capacitaciones online y 100% [en vivo como: Énfasis en Contexto de](http://eladndepowerpivot.com/)  [Filtro.](https://www.excelfreeblog.com/seminaros-web-futuros/enfasis-en-contexto-de-filtro-y-jerarquias/)

→ <http://eladndepowerpivot.com/> ←

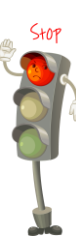

#### Detente, Un inciso:

La medida ValorDiaMayorVenta es diferente a:

ValorVentaMáxima = MAX ( Pedidos[Ingresos] 1. 2.

Por el hecho de que la medida ValorVentaMáxima devuelve el valor más grande de las transacciones discriminando cada una como diferente, mientras que la medida ValorDiaMayorVenta devuelve el valor más grande del agregado (en este caso suma) de las transacciones, que resulta ser a nivel de día.

### Espera, Otro inciso:

Si hay varios años seleccionados, la medida ValorDiaMayorVenta retornaría el valor mayor de la suma de los ingresos del mismo día en los años seleccionados. El motivo, se está agrupando por un campo que no tiene valores únicos, con lo cual, si se desea el valor mayor del día con mayores ventas para un año especificado basta con agrupar por un campo con valores únicos, así:

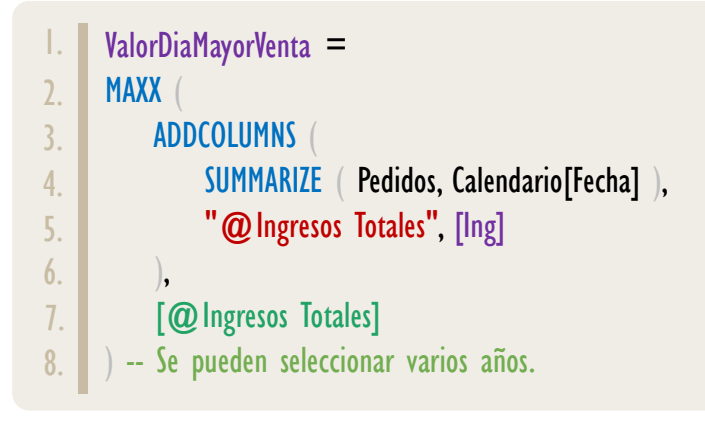

#### Adelante:

Existe una manera de escribir la expresión anterior para una medida de una forma mucha más compacta y elegante, sin embargo, para ello primero debemos dejar estudiar el principio a continuación:

MAXX: Dragón Oscuro del Valor Superior

#### II. El segundo parámetro indica una expresión a ser ejecutada fila a fila.

Esta expresión pude ser algo tan sencillo cómo llamar a un campo en el modelo de datos:

• Ejemplo:

```
ValorVentaMáxima =
     MAX ( Pedidos, Pedidos[Ingresos] )
1.
2.
```
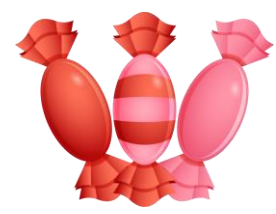

La medida anterior es la versión larga de: MAX(Pedidos[Ingresos]), es decir, esta última es sólo una sytax sugar de la expresión más larga y completa: MAXX (Pedidos ; Pedidos[Ingresos]), por lo anterior, vemos que cobra mayor utilidad implementar la función [MAXX](https://cartasdax.com/maxx) cuando él segundo parámetro involucra varias columnas a operar, por ejemplo:

• Ejemplo:

MayorCostoTotal = MAX ( Pedidos; Pedidos[Costo Producto] + Pedidos[Costo Empaque] + Pedidos<sup>[Costo Envió]</sup> 1. 2. 3. 4. 5. 6. 7.

Incluso podemos involucrar funciones, ejemplo:

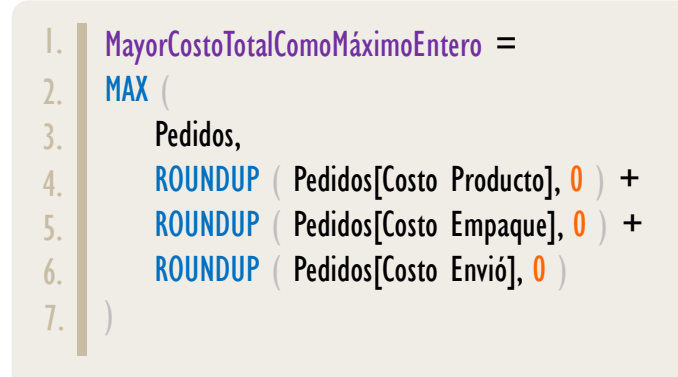

MAXX: Dragón Oscuro del Valor Superior

Esta capacidad de llamar funciones nos brinda una habilidad potente cuando se involucra la función *CALCULATE*, puesto que podemos emplear la operación de transición de contextos para añadir los valores de la iteración actual como filtros o restricciones a la tabla correspondiente en el modelo de datos.

• Ejemplo:

Si recordamos nuestro escenario en el cual buscábamos exponer en un reporte para un año determinado a nivel de meses el valor del día con mayores ingresos, entonces, una solución más elegante que además permite seleccionar varios años es como sigue:

```
1. ValorDiaMayorVenta =
    MAXX ( Calendario, CALCULATE ( SUM ( Pedidos[Ingresos] ) ) )
2.
```
Y gracias al [CALCULATE](https://www.dropbox.com/sh/na7bwbalqqm6oc4/AABzcFPB-gAzX1Asbvqr_akYa?dl=0) implícito que se añade cuando hacemos referencia a una medida, podemos escribir la expresión aún más compacta, así:

```
ValorDiaMayorVenta =
     MAX (
           Calendario,
          [Ing]
     -- La medida [Ing] es:
     -- SUM ( Pedidos[Ingresos] )
1.
2.
3.
4.
5.
6.
7.
```
III. La función MAXX ignora la existencia de valores *null*, tomados como vacío (BLANK) por el motor DAX, realizando la determinación de valor superior exclusivamente sobre el conjunto de valores estricta y visualmente numéricos.

Por esta consideración, si la distribución de la columna o del resultado de la expresión ejecutada fila a fila tiene valores vacíos que deben ser leídos como 0, entonces, se debe asignar el valor explícitamente.

• Ejemplo:

#### [Acerca de las Cartas DAX](https://www.excelfreeblog.com/cartasdax/)

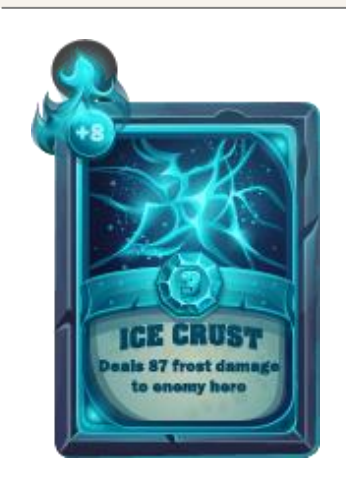

Las cartas DAX del equipo de Excel Free Blog es un paquete de contenido de documentación y representación para juego de todas las funciones en leguaje DAX, compuesta por dos partes:

#### I. La Carta

Cada función en todo el lenguaje DAX contará con un personaje representativo, por ejemplo, la función SUMX será representada por el ser mitológico: el grifo.

#### II. La Ficha Técnica

La ficha técnica tiene información de la función para su manejo, consulta y entendimiento, en ella se documenta y explica: Descripción, sintaxis, parámetros y más. (Cómo la presente)

Más Información

→ [https://bit.ly/3aZiBqu](https://www.excelfreeblog.com/cartasdax/) ← → [www.CartasDax.Com](https://www.excelfreeblog.com/cartasdax/) ←

Última Actualización: 23 de febrero del 2021.

MAXX: Dragón Oscuro del Valor Superior

- IV. La función MAXX no admite valores de tipo TRUE/FALSE en el resultado de la expresión ejecutada fila a fila, por lo tanto, aplicar lógica booleana de forma directa para resolver el ejemplo anterior no es valido
	- Ejemplo:

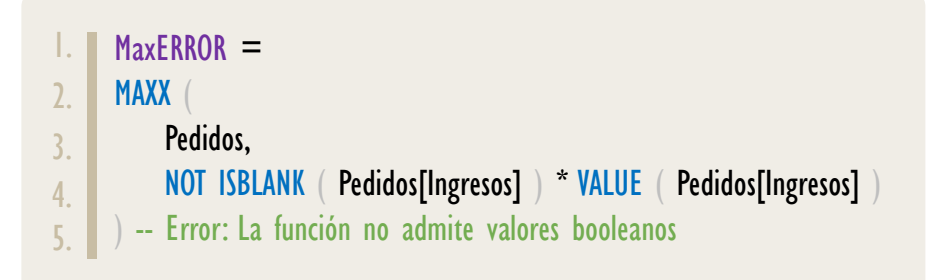

Aunque con funciones como [CONVERT](https://cartasdax.com/convert) se puede lograr, esto hace más enrevesado e ineficiente el proceso.

V. Si la expresión pasada en su primer parámetro retorna una tabla vacía (no hay filas) entonces la función [MAXX](https://cartasdax.com/maxx) devuelve [BLANK.](https://cartasdax.com/blank) 

Dado que para una visualización el contexto varia, el valor **BLANK** puede aparecer en casillas o lugares específicos del objeto visual.

# **REFERENCIAS Y BIBLIOGRAFÍA**

#### Páginas Web:

- 1. DAX GUIDE: <https://dax.guide/maxx/>
- 2. MICROSOFT: <https://docs.microsoft.com/en-us/dax/maxx-function-dax>
- 3. EFB: <https://www.excelfreeblog.com/principios-en-funciones-de-iteracion-escalares>

Creado por:

Miguel Caballero y Fabian Torres.

**Cualquier Retroalimentación:** 

excelfreebymcs@gmail.com

Funciones Relacionadas:  $\mathscr{L}$  [MAX](https://cartasdax.com/max/)  $\mathscr{L}$  [MAXA](https://cartasdax.com/maxa)

ID Carta: DK04 [www.excelfreeblog.com](https://www.excelfreeblog.com/) Página 6 de 6